**signal**

Signal est une application de messagerie instantanée sécurisée et privée pour les appareils mobiles et de bureau. Elle permet aux utilisateurs d'envoyer des messages, des appels vocaux et des appels vidéo à d'autres utilisateurs de Signal, en utilisant une connexion Internet.

Signal est particulièrement connu pour sa sécurité et sa confidentialité élevées, car toutes les communications sont chiffrées de bout en bout, ce qui signifie que personne d'autre que l'expéditeur et le destinataire ne peut accéder au contenu des messages.

Signal est également open source, ce qui signifie que le code source de l'application est accessible au public, ce qui permet à tout le monde de vérifier la sécurité de l'application et de contribuer à son développement.

Signal a gagné en popularité ces dernières années, en particulier auprès de ceux qui sont préoccupés par la confidentialité de leurs communications en ligne.

## **Installer Signal sous Red-hat / Cent OS / Fedora**

Il n'y a pas de paquet RPM officiel disponible pour installer **Signal**. Cependant, il existe des alternatives telles que **Flatpak** qui permettent d'installer Signal.

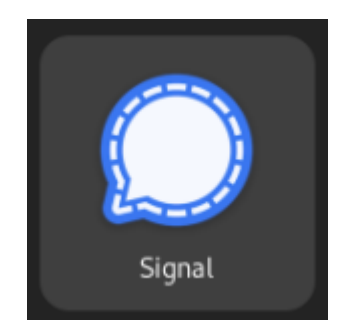

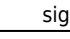

Last update: 2023/02/28 20:32 informatique:linux:applications:signal https://www.abonnel.fr/informatique/linux/applications/signal 09:01:03 cedric24d  $\overline{\mathsf{f}}$ latpak install https://dl.flathub.org/repo/appstream/org.signal.Signal.flatpakref Required runtime for org.signal.Signal/x86\_64/stable (runtime/org.freedesktop.Platform/x86\_64/22.08) found in remote lathub Do you want to install it? [Y/n]: y org.signal.Signal permissions: wayland  $x11$ ipc network pulseaudio devices file access [1] dbus access [2] bus ownership [3] [1] xdg-desktop, xdg-documents, xdg-download, xdg-music, xdg-pictures, xdg-public-share, xdg-videos [2] com.canonical.AppMenu.Registrar, com.canonical.indicator.application, org.ayatana.indicator.application, org.freedesktop.Notifications, org.freedesktop.portal.Background, org.freedesktop.portal.Fcitx, org.gnome.Mutter.IdleMonitor, org.kde.StatusNotifierWatcher [3] org.kde.\* **TD Branch** Op Download Remote 1. [x] org.freedesktop.Platform.GL.default 22.08 flathub 1,0 Ko / 137,7 Mo 2. [√] org.freedesktop.Platform.GL.default 22.08-extra f flathub 137,4 Mo / 137,7 Mo [√] org.freedesktop.Platform.Locale 22.08 flathub 6,3 Mo / 333,2 Mo  $3.$ 4. [x] org.freedesktop.Platform.openh264  $2.2.0$ flathub 273,2 Ko / 944,3 Ko 5. [√] org.freedesktop.Platform 22.08 flathub 194,5 Mo / 214,7 Mo 6. [√] org.signal.Signal stable flathub 160,4 Mo / 167,7 Mo Warning: While pulling runtime/org.freedesktop.Platform.GL.default/x86\_64/22.08 from remote flathub: While fetching ht tps://dl.flathub.org/repo/config: [28] Timeout was reached Warning: While downloading http://ciscobinary.openh264.org/libopenh264-2.2.0-linux64.6.so.bz2: While fetching http://c iscobinary.openh264.org/libopenh264-2.2.0-linux64.6.so.bz2: [56] Failure when receiving data from the peer Installation complete. 

Ajouter un nouveau référentiel (ou dépôt) à **Flatpak** :

flatpak remote-add --if-not-exists flathub https://flathub.org/repo/flathub.flatpakrepo

Cette commande ajoute le référentiel **Flathub** à la liste des référentiels **Flatpak** disponibles sur votre système. **Flathub** est un référentiel populaire qui contient des applications **Flatpak** pré-compilées pour une grande variété de distributions Linux.

Le paramètre -if-not-exists indique à Flatpak de ne pas ajouter le référentiel si celui-ci est déjà présent sur le système.

–

Télécharger et installer l'application **Signal** à partir de **Flathub** :

```
flatpak install
https://dl.flathub.org/repo/appstream/org.signal.Signal.flatpakref
```
Cette commande télécharge le fichier org.signal.Signal.flatpakref qui contient des informations sur l'application Signal et ses dépendances, ainsi que des instructions pour télécharger et installer l'application. La commande **Flatpak** utilise ensuite ces informations pour télécharger et installer l'application **Signal** et toutes ses dépendances nécessaires.

## **Utiliser Signal**

Vous pouvez exécuter l'application **Signal** en utilisant la commande flatpak run org.signal.Signal si vous l'avez installer avec ou en cherchant l'icône de l'application dans le menu de votre environnement de bureau.

Pour utiliser l'application **Signal**, vous devrez créer un compte Signal. Vous pouvez le faire en utilisant un numéro de téléphone portable, et l'application vous guidera tout au long du processus de création de compte.

## **Connexions simultanées**

Vous pouvez utiliser **Signal** sur votre téléphone et votre PC simultanément. **Signal** prend en charge la synchronisation multi-appareils, ce qui signifie que vous pouvez accéder à votre compte **Signal** et à vos conversations à partir de plusieurs appareils en même temps.

Pour utiliser **Signal** sur plusieurs appareils, vous devez d'abord vous assurer que vous avez la dernière version de **Signal** installée sur votre téléphone et votre PC. Ensuite, vous devez activer la fonctionnalité de synchronisation multi-appareils dans les paramètres de **Signal** sur votre téléphone.

Une fois que vous avez activé la synchronisation multi-appareils, vous pouvez vous connecter à **Signal** sur votre PC en utilisant l'application de bureau **Signal**. Vous devrez scanner un code QR à l'aide de l'application de bureau **Signal** pour connecter votre compte **Signal** à l'application de bureau.

Une fois que vous êtes connecté à **Signal** sur votre PC, vous pouvez envoyer et recevoir des messages, des appels vocaux et des appels vidéo à partir de votre PC, en plus de votre téléphone. Les conversations et les messages seront synchronisés sur tous vos appareils, ce qui signifie que vous pouvez passer facilement de votre téléphone à votre PC sans perdre l'historique de vos conversations.

## **Bibliographie**

- Télécharge Signal : <https://signal.org/fr/download/#>
- Documentation officielle de Flatpak :<https://flatpak.org/documentation/>
- Flathub :<https://flathub.org/apps/details/org.signal.Signal>

Flathub propose des informations sur les applications disponibles et les instructions d'installation, notamment des fichiers .flatpakref pour chaque application, qui peuvent être installés à l'aide de la commande flatpak install.

**<https://www.abonnel.fr/informatique/linux/applications/signal>**

Last update: **2023/02/28 20:32**

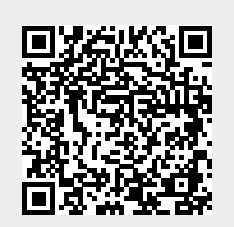